# **IP High Speed Dome**

**User Manual** 

V2.21

•

# **Table of Contents**

| 1. Ir | ntroduction1              |
|-------|---------------------------|
|       | 1.1 Statement1            |
|       | 1.2 Technical Terms       |
|       | 1.3 Working Environment   |
| 2.    | Web Interface             |
|       | 2.1 Live View             |
|       | 2.2 PTZ Control           |
|       | 2.3 Setting               |
| 3. C  | lient Interface           |
|       | 3.1 Software Installation |
|       | 3.2 Live View             |
|       | 3.3 Device list           |
|       | 3.4 PTZ Control           |
|       | 3.5 Video Setting         |
|       | 3.6 Property              |
|       | 3.7 Alarm and Record41    |
|       | 3.8 Media Player          |
| 4. D  | Device Searcher           |
| 5. E  | AQ45                      |

# **1. Introduction**

### **1.1 Statement**

This manual is intended for administrators and users of our IP High Speed Dome, to explain the features, and provide instructions for installation and operation.

This manual is based on IPC Client(v2.21) and IE V2.19, which shall be amended from time to time.

### **1.2 Technical Terms**

IPC: Internet Protocol Camera

720P: 720P refers to a progressive HDTV signal with 720 horizontal lines and an aspect ratio (AR) of 16:9 (1.78:1), and all major high definition(HD) TV broadcasting standards include a 720p format which has a resolution of 1280x720. The number '720' stands for the 720 horizontal scan lines of display resolution (also known as 720 pixels of vertical resolution), while the letter p stands for progressive scan or non-interlaced.

H.264: H.264 is a standard for video compression, and is currently one of the most commonly used formats for the recording, compression, and distribution of high definition video.

Frame: Frame is electronically coded still image in video technology.

Frame rate: The number of frames—or images—displayed on screen per unit of time, usually expressed in frames per second (FPS). Higher frame rate means smoother movement during playback.

Bit Rate: Bit Rate is the number of bits that are conveyed or processed per unit of time, and is quantified using the bits per second (bit/s or bps) unit.

Micro SD Card: Micro SD Card (originally named TransFlash), comes with the size of 11\*15\*1.0MM, about a quarter of the standard SD Card. It can be used as standard SD Card with SD Card Adaptor.

OSD: On Screen Display

DDNS: DDNS or Dynamic DNS is a term used for the updating in real time of Internet Domain Name System (DNS) name servers to keep up to date the active DNS configuration of their configured hostnames, addresses and other information.

# **1.3 Working Environment**

To ensure stable performance of our product, we suggest you run it under the environment shown as below:

| СРИ            | Above Celeron 2.4G |
|----------------|--------------------|
| Graphics Cards | Above 256M         |
| OS             | Windows            |
| Hard Disk      | Above 128M         |
| Lan            | 100M, 1000M        |

# 2. Web Interface

# 2.1 Live View

Input IP Address of the IP Camera(default: 192.168.1.253) and select "English" at the up right corner of the interface.

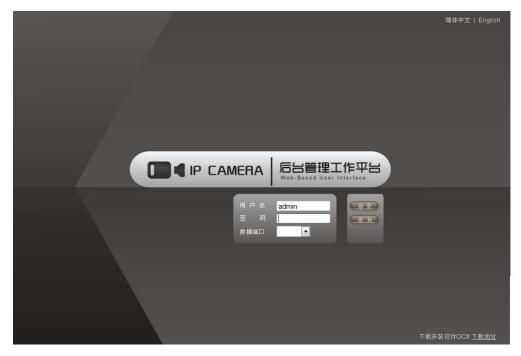

P2.1

Click "Download ActiveX Control". After successful download, run Setup and follow the installation steps. (This is also client software installation.)

After successful installation, input username (default: admin) and password (default: admin), then click "Login" and run ActiveX Control.

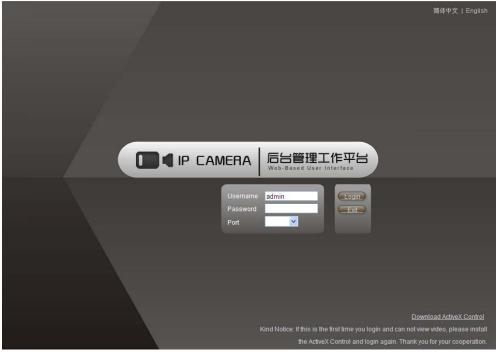

P2.2

After successful login, user can view live video and set configurations.

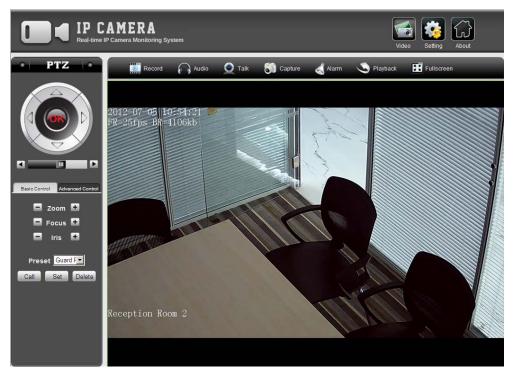

P2.3

| Icon     | Description              |  |  |  |
|----------|--------------------------|--|--|--|
| <b>O</b> | Start/Stop Record        |  |  |  |
|          | Enable/Disable Audio     |  |  |  |
| ۲        | Enable/Disable Talk      |  |  |  |
| 50       | Capture Picture          |  |  |  |
| -        | Stop Alarm               |  |  |  |
| 9        | Start Playback           |  |  |  |
| Ħ        | Enter/Exit Full Screen   |  |  |  |
|          | Live View Interface      |  |  |  |
|          | Parameters Configuration |  |  |  |
|          | Product Information      |  |  |  |

# 2.2 PTZ Control

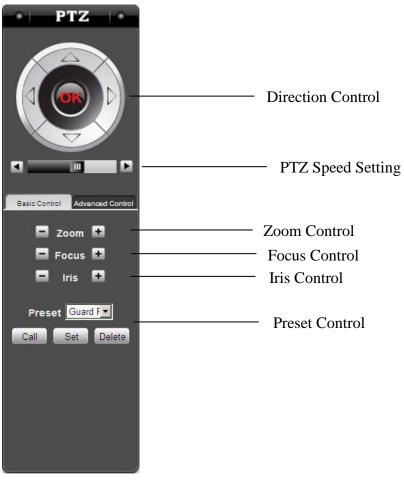

P2.4

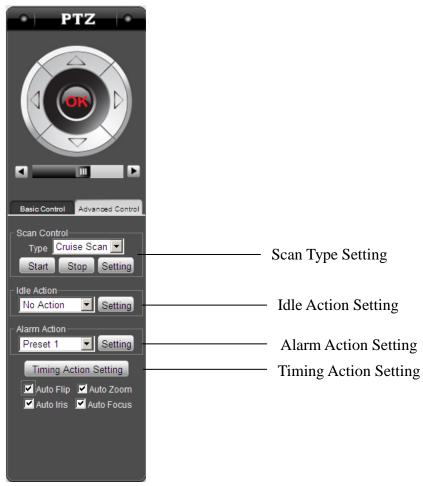

P2.5

# 2.3 Setting

Click "Setting" to enter parameters configuration interface.

|                  |               |              | Vdeo Setting | About |
|------------------|---------------|--------------|--------------|-------|
| • • • •          |               |              |              |       |
| >> Local coning  |               |              |              |       |
| >> Device Config |               |              |              |       |
| Audio Setting    |               |              |              |       |
| Video Setting    | Local Config  | 11 53        |              | -     |
| Network Setting  | Stream Type   | First Stream |              |       |
| Record Setting   | Record Path   |              |              |       |
| Alarm Setting    | Capture Path  |              |              |       |
| Serial Setting   |               |              |              |       |
| System Setting   | Download Path |              |              |       |
|                  | Save          |              |              |       |

P2.6

### Local Configuration

User can set stream type, record, capture and download path.

| IP CAM<br>Real-time IP Camer | ERA<br>a Monitoring System |              | Vdeo Setting About |
|------------------------------|----------------------------|--------------|--------------------|
| • • • • •                    |                            |              |                    |
| >> Local config              |                            |              |                    |
| >> Device Config             |                            |              |                    |
| Audio Setting                |                            |              |                    |
| Video Setting                | Local Config               | ·            | <u>2</u>           |
| Network Setting              | Stream Type                | First Stream |                    |
| Record Setting               | Record Path                |              |                    |
| Alarm Setting                | Capture Path               |              |                    |
| Serial Setting               |                            |              |                    |
| System Setting               | Download Path              |              |                    |
|                              | Save                       |              |                    |

#### **Device Configuration**

#### Audio Setting

User can enable audio, set audio input, encoding, audio bit rate and sampling rate. When select "MIC-In", camera will receive audio signal through internal microphone. When select "Line-In", camera will receive audio signal through line-in connection.

| U I P CAMERA<br>Real-time IP Camera Monitoring System      |                |         |  |  |
|------------------------------------------------------------|----------------|---------|--|--|
| ·                                                          | _              | _       |  |  |
| >> Local Config                                            |                |         |  |  |
| >> Device Config                                           |                |         |  |  |
| <ul> <li>AsingSkinurji</li> </ul>                          | Audio Setting  |         |  |  |
| <ul> <li>Video Setting</li> <li>Network Setting</li> </ul> | Enable Audic   |         |  |  |
| Record Setting                                             | Audio Input    | MIC-In  |  |  |
| Alarm Setting                                              | Encoding       | G.726 💌 |  |  |
| Serial Setting                                             | Audio Bit Rate | 8K      |  |  |
| System Setting                                             | Sampling Rate  |         |  |  |
|                                                            | Save           |         |  |  |

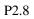

#### **Video Setting**

#### Encoding

User can set Encoding Type, Resolution, Frame Rate and so on for First and Second Stream.

|                                                  | AMERA<br>Camera Monitoring System |                   |                  | Video Setting | About |
|--------------------------------------------------|-----------------------------------|-------------------|------------------|---------------|-------|
| Local Config     Device Config     Audio Setting |                                   |                   |                  |               |       |
| Video Setting                                    | Encoding                          |                   |                  |               |       |
| ** Encoding                                      |                                   | First Stream      | Second Stream    |               |       |
| ·· > OSD                                         | Encoding Type                     | H.264 💌           | H.264            |               |       |
| -> Privacy Zone                                  | Resolution                        | 1920*1080 💌       | 1280*720         |               |       |
| Image     Network Setting                        | Frame Rate                        |                   |                  |               |       |
| Record Setting                                   | I Frame Interval                  |                   |                  |               |       |
| Alarm Setting                                    | Bit Rate Type                     | Constant Bit Rate | Constant Bit Rat | e 💌           |       |
| Serial Setting                                   | Bit Rate                          | Kbps              | Kbps             |               |       |
| System Setting                                   | Image Quality                     | Highest           | Highest          |               |       |
|                                                  | Save                              |                   |                  |               |       |

#### OSD

User can set the text displayed on the screen, including color, content, position, time format and so on.

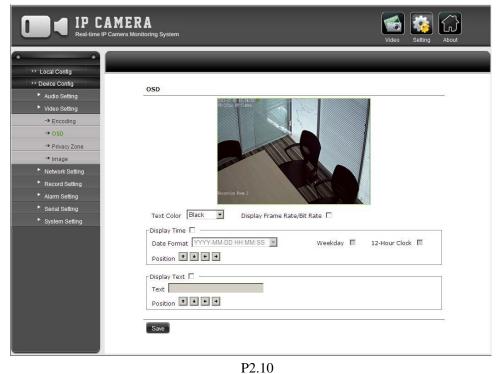

#### Privacy Zone

User can block the areas they don't want to show on the screen. Select checkbox "Enable Privacy Zone" and click "Set Zone", then user can click and drag the mouse to draw multiple privacy zones.

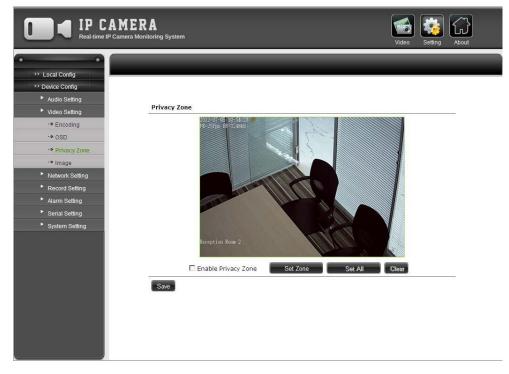

#### Image

User can adjust the video parameters, flip and rotate the video and select the scene.

|                                                            |                                                                                                    |                                                                                                    | Video Setting About                            |
|------------------------------------------------------------|----------------------------------------------------------------------------------------------------|----------------------------------------------------------------------------------------------------|------------------------------------------------|
|                                                            | Image                                                                                                    | Ed The second second second second second second second second second second second second second second second |                                                |
| <ul> <li>Serial Setting</li> <li>System Setting</li> </ul> | - Basic Parameter<br>Brightness<br>Contrast<br>Chroma<br>Saturation<br>Saturation<br>Sharpness<br>Red<br>Blue<br>* Advanced Parameter |                                                                                                    | 100<br>255<br>10<br>80<br>70<br>60<br>50<br>40 |

P2.12

#### **Network Setting**

#### **IP** Setting

User can set the IP Address, Subnet Mask, Default Gateway and DNS Sever for of the camera.

|                                                                                                    | MERA<br>umera Monitoring System Video Setting About                                            |
|----------------------------------------------------------------------------------------------------|------------------------------------------------------------------------------------------------|
|                                                                                                    | IP Setting                                                                                     |
| Video Setting     Network Setting     ·> IP Setting     ·> Port Setting     ·> FTP Setting     ·> FTP Setting     ·> FTP Setting     ·> E-MAIL Setting | C Obtained IP Address Automatically<br>C Use IP Address As Following<br>IP Address Subnet Mask |
| DDNS Setting     UPNP Setting     Record Setting     Alarm Setting     Serial Setting     System Setting                                               | Obtained DNS Automatically  Use DNS As Following  Main DNS  Sub DNS                            |
|                                                                                                    | MAC Save                                                                                       |

P2.13

#### Port Setting

User can set camera and web port.

| IP CAMERA<br>Real-time IP Camera Monitoring System |              |   |   |              |
|----------------------------------------------------|--------------|---|---|--------------|
| ••                                                 |              | _ | _ |              |
| >> Local Config                                    |              |   |   |              |
| >> Device Config                                   |              |   |   |              |
| Audio Setting                                      |              |   |   |              |
| Video Setting                                      | Port Setting |   |   | <del>7</del> |
| Network Setting                                    | Device Port  |   |   |              |
| -> IP Setting                                      | Web Port     |   |   |              |
| -> Port Setting                                    | Save         |   |   | 2            |
| -> FTP Setting                                     | Save         |   |   |              |
| -> E-MAIL Setting                                  |              |   |   |              |
| -> DDNS Setting                                    |              |   |   |              |
| -> UPNP Setting                                    |              |   |   |              |
| Record Setting                                     |              |   |   |              |
| Alarm Setting                                      |              |   |   |              |
| Serial Setting                                     |              |   |   |              |
| System Setting                                     |              |   |   |              |
|                                                    |              |   |   |              |
|                                                    |              |   |   |              |
|                                                    |              |   |   |              |
|                                                    |              |   |   |              |
|                                                    |              |   |   |              |
|                                                    |              |   |   |              |
|                                                    |              |   |   |              |
|                                                    |              |   |   |              |

P2.14

#### FTP Setting

-

User can set the FTP to upload alarm pictures.

| IP CAMERA<br>Real-time IP Camera Monitoring System |             |   |   |  |
|----------------------------------------------------|-------------|---|---|--|
| • • •                                              |             | _ | _ |  |
| >> Local Config                                    |             |   |   |  |
| >> Device Config                                   |             |   |   |  |
| Audio Setting                                      |             |   |   |  |
| Video Setting                                      | FTP Setting |   |   |  |
| Network Setting                                    | Server IP   |   |   |  |
| -> IP Setting                                      | Server Port |   |   |  |
| -> Port Setting                                    | Remote Path |   |   |  |
| ** FTP Setting                                     |             |   |   |  |
| -> E-MAIL Setting                                  | User Name   |   |   |  |
| -> DDNS Setting                                    | Password    |   | ] |  |
| -> UPNP Setting                                    | Save        |   |   |  |
| Record Setting                                     | Care        |   |   |  |
| Alarm Setting                                      |             |   |   |  |
| Serial Setting                                     |             |   |   |  |
| System Setting                                     |             |   |   |  |
|                                                    |             |   |   |  |
|                                                    |             |   |   |  |
|                                                    |             |   |   |  |
|                                                    |             |   |   |  |
|                                                    |             |   |   |  |
|                                                    |             |   |   |  |
|                                                    |             |   |   |  |
|                                                    |             |   |   |  |

#### Email Setting

User can set the email to receive alarm messages and pictures.

| IP CAMERA<br>Real-time IP Camera Monitoring System |                  |   |  |  |
|----------------------------------------------------|------------------|---|--|--|
| • •                                                |                  |   |  |  |
| >> Local Config                                    |                  |   |  |  |
| >> Device Config                                   |                  |   |  |  |
| Audio Setting                                      | Encell Contine   |   |  |  |
| Video Setting                                      | Email Setting    |   |  |  |
| Network Setting                                    | SMTP Server      |   |  |  |
| -> IP Setting                                      | SMTP Port        |   |  |  |
| Port Setting                                       | Sender Address   |   |  |  |
| PTP Setting                                        |                  | · |  |  |
| ** E-MAIL Setting                                  | SMTP User Name   |   |  |  |
| DDNS Setting                                       | SMTP Password    |   |  |  |
| ·· UPNP Setting                                    | Receiver Address |   |  |  |
| Record Setting                                     | CC Address 1     |   |  |  |
| Alarm Setting                                      |                  |   |  |  |
| Serial Setting                                     | CC Address 2     |   |  |  |
| System Setting                                     | SSL              |   |  |  |
|                                                    | Save             |   |  |  |

P2.16

#### DDNS Setting

User can enable DDNS and set parameters, input provider, user name, password, domain, sever port and update cycle.

|                                                                   | MERA<br>Camera Monitoring System |      | Video Setting About |
|-------------------------------------------------------------------|----------------------------------|------|---------------------|
| Local Config     Local Config     Device Config     Audio Setting |                                  |      |                     |
| <ul> <li>Video Setting</li> <li>Network Setting</li> </ul>        | DDNS Setting<br>Enable DDNS      |      |                     |
| ··> IP Setting                                                    | Provider                         | ×    |                     |
| -> Port Setting                                                   | Server Port                      |      |                     |
| E-MAIL Setting     DDNS Setting                                   | Domain<br>User Name              |      |                     |
| ·· UPNP Setting                                                   | Password                         |      |                     |
| <ul> <li>Record Setting</li> <li>Alarm Setting</li> </ul>         | Update Cycle                     | Hour |                     |
| <ul> <li>Serial Setting</li> <li>System Setting</li> </ul>        | Sæ                               |      |                     |

#### UPNP Setting

| User can set UPNP                                          |                                |           |        |                   |
|------------------------------------------------------------|--------------------------------|-----------|--------|-------------------|
|                                                            | IERA<br>erra Monitoring System |           | Vie    | deo Setting About |
|                                                            |                                | _         | _      |                   |
| Video Setting                                              | UPNP Setting                   | _         |        |                   |
| Network Setting                                            | Enable UPNP                    |           |        |                   |
| ··> IP Setting                                             | Use Pattern                    | Appoint 👻 |        |                   |
| ··> Port Setting                                           | Network Card                   | Wired     |        |                   |
| ** FTP Setting                                             | Server IP                      |           |        |                   |
| ** E-MAIL Setting                                          | Device Port                    |           | 1      |                   |
| ·• DDNS Setting                                            |                                |           | ]      |                   |
| ·· UPNP Setting                                            | Web Port                       |           |        |                   |
| Record Setting                                             | Device Port Mapping Status     |           | [      |                   |
| Alarm Setting                                              | Web Port Mapping Status        |           |        |                   |
| <ul> <li>Serial Setting</li> <li>System Setting</li> </ul> | Update Cycle                   | ,         | ·<br>1 |                   |
| <ul> <li>System Setting</li> </ul>                         |                                |           | Hour   |                   |
|                                                            | Save                           |           |        |                   |
|                                                            |                                |           |        |                   |
|                                                            |                                |           |        |                   |
|                                                            |                                |           |        |                   |
|                                                            |                                |           |        |                   |
|                                                            |                                |           |        |                   |
|                                                            |                                |           |        |                   |
|                                                            |                                |           |        |                   |

P2.18

# **Record Setting**

SD Card Setting User can check and format Micro SD Card.

|                                                                                      | Video Setting About |
|--------------------------------------------------------------------------------------|---------------------|
| SD Card Infomation<br>Select NO. Total Size(MB) Available Size(MB)<br>Format Refresh | Status              |

#### Auto Record

User can set auto record section and parameter. Click the checkbox after the weekday and input the record time. To set first or second stream, please refer to Video Setting>>Encoding.

|                                                                                                    | IERA<br>era Monitoring System                                                                                                    |                                                               | Video                                                                                                    | Setting About |
|----------------------------------------------------------------------------------------------------|----------------------------------------------------------------------------------------------------|---------------------------------------------------------------|----------------------------------------------------------------------------------------------------|---------------|
|                                                                                                    | Auto Record                                                                                                    |                                                               |                                                                                                    |               |
| <ul> <li>Network Setting</li> <li>Record Setting</li> <li>S D Card Setting</li> <li>Auto Record</li> <li>Alarm Setting</li> <li>Serial Setting</li> <li>System Setting</li> </ul> | Auto Record Sett<br>Everyday [2]<br>Sunday [2]<br>Monday [2]<br>Tuesday [2]<br>Wednesday [2]<br>Thursday [2]<br>Friday [2]<br>Saturday [2]<br>Record Parameter<br>automatically. | Record Section 1         :::::::::::::::::::::::::::::::::::: | Record Section 2         :          :          :          :          :          :          :          :          :          :          :          :          :          :          :          :          :          :          :          :          :          :          :          :          :          :          :          :          :       :         :       :         :       :         :       :         :       :         :       :         :       :         :       : |               |
|                                                                                                    |                                                                                                    |                                                               |                                                                                                    |               |

P2.20

#### **Alarm Setting**

#### Motion Detection

User can set detection zone, sensitivity level, alarm section, alarm signal output, triggered record & capture, send alarm message by mail and so on.

Select checkbox "Enable Motion Detection" and click "Set Zone", then user can click and drag the mouse to draw multiple detection zones. When there is movement in the zone, alarm will be triggered and relevant action activated.

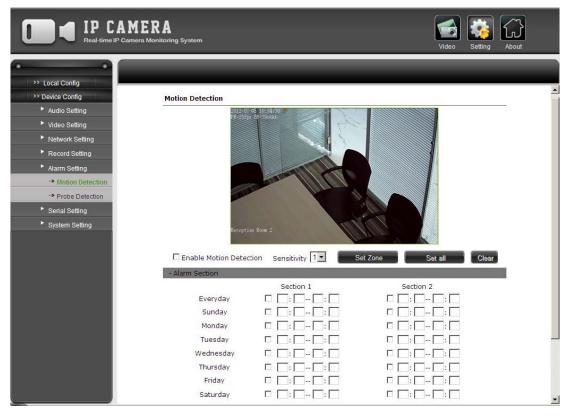

P2.21

Probe Detection

User can set detection zone, probe type, alarm section, alarm signal output, triggered record & capture, send alarm message by mail and so on.

Select checkbox "Enable Probe Detection" and click "Set Zone", then user can click and drag the mouse to draw multiple detection zones.

|                                                                                                    | ERA<br>ra Monitoring System                                                                               |                      | Video Setting About |  |
|----------------------------------------------------------------------------------------------------|----------------------------------------------------------------------------------------------------|----------------------|---------------------|--|
|                                                                                                    | Probe Detection                                                                                           | able Probe Detection | Type Open Probe     |  |
| <ul> <li>Record Setting</li> <li>Alarm Setting</li> <li>Motion Detection</li> <li>Probe Detection</li> <li>Serial Setting</li> <li>System Setting</li> </ul> | - Alarm Section<br>Everyday<br>Sunday<br>Monday<br>Tuesday<br>Wednesday<br>Thursday<br>Friday<br>Saturday | Section 1            | Section 2           |  |
|                                                                                                    | + Output Alarm Signal<br>+ Triggered Record<br>+ Triggered Capture<br>+ Triggered Email<br>Save           |                      |                     |  |

P2.22

#### **Serial Setting**

Port Setting

User can set parameters for RS485 and RS232 port.

Note: These parameters must conform with the PTZ camera to control.

|                                                   | AMERA<br>Camera Monitoring System |          | Video Setting About |
|---------------------------------------------------|-----------------------------------|----------|---------------------|
| >> Local Config                                   |                                   | _        |                     |
| Device Config     Audio Setting     Video Setting | Port Setting                      |          |                     |
| Network Setting                                   |                                   | 1        |                     |
| Record Setting                                    | Port                              |          |                     |
| Alarm Setting                                     | Baud Rate                         | 50 💌     |                     |
| Serial Setting                                    | Data Bit                          | 5        |                     |
| Port Setting                                      | Stop Bit                          | 1        |                     |
| -> PTZ Setting                                    | Check Bit                         | No Check |                     |
| System Setting                                    |                                   |          |                     |
|                                                   | Stream                            | None     |                     |
|                                                   | Save                              |          |                     |

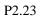

#### PTZ Setting

User can set parameters for PTZ protocol and address.

Note: These parameters must conform with those of the PTZ camera to control.

|                                                           | TERA<br>nera Monitoring System | Video Setting About |
|-----------------------------------------------------------|--------------------------------|---------------------|
| • • • • •                                                 |                                |                     |
| >> Local Config                                           |                                |                     |
| >> Device Config                                          |                                |                     |
| Audio Setting                                             | PTZ Setting                    |                     |
| Video Setting                                             | PTZ Protocal pelco_D           |                     |
| Network Setting                                           |                                |                     |
| Record Setting                                            | PTZ Address 0                  |                     |
| <ul> <li>Alarm Setting</li> <li>Serial Setting</li> </ul> | Save                           |                     |
| - Port Setting                                            |                                |                     |
| ** PTZ Setting                                            |                                |                     |
| System Setting                                            |                                |                     |
|                                                           |                                |                     |
|                                                           |                                |                     |
|                                                           |                                |                     |
|                                                           |                                |                     |
|                                                           |                                |                     |
|                                                           |                                |                     |
|                                                           |                                |                     |
|                                                           |                                |                     |
|                                                           |                                |                     |
|                                                           |                                |                     |
|                                                           |                                |                     |
|                                                           |                                |                     |

#### **System Setting**

**Basic Information** 

User can input camera type and view some basic information of the camera, including Camera IP, Video Output and Alarm Channels, number of RS485 and RS232 Port, etc.

| IP CAMERA<br>Real-time IP Camera Monitoring System | Video Setting About |
|----------------------------------------------------|---------------------|
|                                                    |                     |
| Save                                               |                     |

#### P2.25

#### System Time

User can set time of the camera through three ways: Manual, Sync to PC, Sync to NTP. In the "Sync to NTP" section, user needs to input the NTP Server, Sync Cycle and choose time zone. User can also enable daylight saving time if necessary.

|                      |                                |                                                 | Video | Setting | About |
|----------------------|--------------------------------|-------------------------------------------------|-------|---------|-------|
| >> Local Config      | _                              |                                                 |       |         |       |
| >> Device Config     |                                |                                                 |       |         |       |
| Audio Setting        |                                |                                                 |       |         |       |
| Video Setting        | System Time                    |                                                 |       |         | _     |
| Network Setting      | Manual and Sync                |                                                 |       |         |       |
| Record Setting       | Current Time                   | 2012-07-05 15:35:18                             |       |         |       |
| Alarm Setting        |                                | C Sync to PC                                    |       |         |       |
| Serial Setting       |                                | Manual                                          |       |         |       |
| System Setting       |                                | Save                                            |       |         |       |
| ** Basic Information |                                | Care                                            |       |         |       |
| -> System Time       |                                |                                                 |       |         | _     |
| -> User Account      | Sync to NTP                    |                                                 |       |         |       |
| -> Upgrade           | Enable NTP                     |                                                 |       |         |       |
|                      | NTP Server                     |                                                 |       |         |       |
|                      | Time Zone                      | (GMT+08:00)Beijing, Hongkong, Singapore, Taipei |       | -       |       |
|                      | Sync Cycle                     | Hour                                            |       |         |       |
|                      | Enable Daylight<br>Saving Time | п                                               |       |         |       |
|                      |                                | Save                                            |       |         | _     |
|                      |                                |                                                 |       |         |       |
|                      |                                |                                                 |       |         |       |
|                      |                                |                                                 |       |         |       |

P2.26

#### User Account

|                                                                                                    | MERA<br>Camera Monitoring System                                                                                                    | J |
|----------------------------------------------------------------------------------------------------|----------------------------------------------------------------------------------------------------|---|
| Local Config     Device Config     Audio Setting     Video Setting     Network Setting     Record Setting     Aiam Setting | User Type Administrator  User Name                                                                                                    |   |
| <ul> <li>Serial Setting</li> <li>System Setting</li> <li>Basic Information</li> <li>System Time</li> </ul>                 | New Password Confirm Password Save                                                                                                    |   |
| -→ Upgrade                                                                                                    | Note :<br>User Name, Password should only use letters, numbers, underscores and dots,<br>from 1 to 16 characters. Please login again after modifying. |   |

User can change User Name, Password for Administrator, Guest1 and Guest2.

P2.27

#### Upgrade

User can click "Browse" to select local upgrade file and upgrade the IE Interface, which will take effect after reboot. User can also default setting of the camera.

|  | P Camera Monitoring System |        | Video Setting Ab | out |
|--|----------------------------|--------|------------------|-----|
|  | Upgrade File<br>Upgrade    | Reboot |                  |     |

# 3. Client Interface

# **3.1 Software Installation**

Client Software can be installed from both Internet Interface and the CD that comes with the camera. Enter the Internet Login Interface and click "Download ActiveX Control". After successful download, run Setup and follow the installation steps.

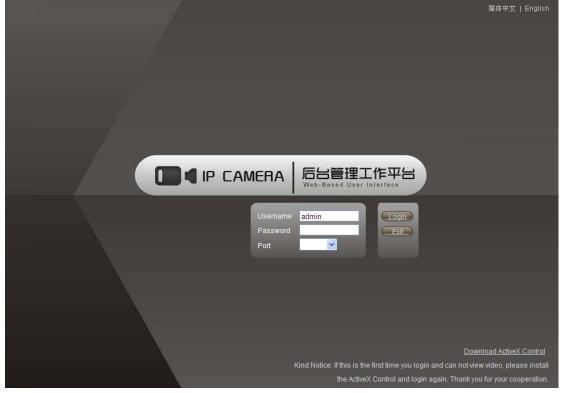

P3.1

# 3.2 Live View

After successful installation, run IPC Client. Input username (default: admin) and password (default: admin), then click "Login".

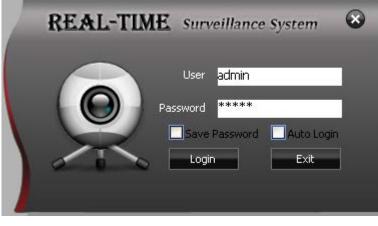

P3.2

After successful login, right click in the device list section to add camera.

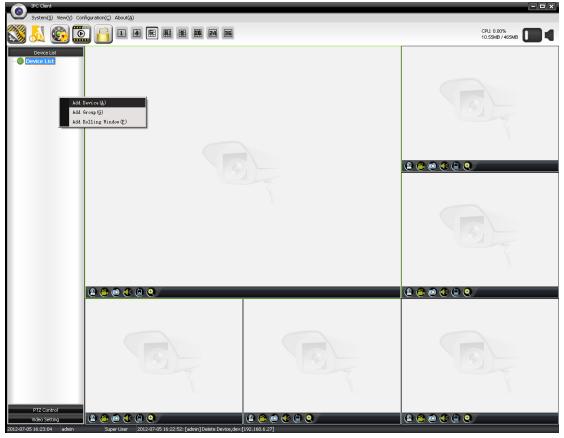

P3.3

| System(5) View(⊻) Configurat |             |                  |             | 24 36          |                              |                                        |        | CPU: 1.00%<br>29.46MB / 519MB |
|------------------------------|-------------|------------------|-------------|----------------|------------------------------|----------------------------------------|--------|-------------------------------|
| Device List Device List      | Add Device  |                  | _           | _              |                              |                                        | ×      |                               |
| Device List                  | Add Device  |                  |             |                |                              |                                        |        |                               |
|                              | Device Name |                  |             |                | Decode                       | r General Decoder                      |        |                               |
|                              | 0           | -                |             |                |                              |                                        |        |                               |
|                              | ●IP (v4)    | <u> </u>         |             | Port ()        | OIP (v6)                     |                                        |        |                               |
|                              | Stream Type | Auto Select      |             |                |                              |                                        |        |                               |
|                              |             |                  |             |                |                              |                                        |        |                               |
|                              | User Name   | admin            |             |                | PWD ****                     | * Logi                                 | n Test |                               |
|                              |             |                  |             |                |                              |                                        |        | ) 🕼 🖨 😌                       |
|                              | Device ID   | Software Version | Device Type | Port           | IP                           | MAC                                    | D 🔺 🎽  |                               |
|                              |             | 02.1C.01.06      | 49152       | 6080           | 192.168.6.242                | E0-3C-5B-00-12-59                      |        |                               |
|                              |             | 02.1C.01.06      | 16384       |                | 192.168.6.21                 | E0-3C-5B-00-12-41                      |        |                               |
|                              |             | 02.1C.01.06      | 16384       | 6080           | 192.168.6.28                 | E0-3C-5B-00-13-5B                      |        |                               |
|                              | IPNC122     | 02.1C.01.06      | 16384       | 6080           | 192.168.6.27                 | E0-3C-5B-00-13-58                      |        |                               |
|                              |             | 02.1C.01.06      | 16384       | 6080           | 192.168.6.245                | E0-3C-5B-00-13-50                      |        |                               |
|                              | IPNC122     | 02.1C.01.06      | 49152       | 6080           | 192.168.6.248                | E0-3C-5B-00-12-39                      |        |                               |
|                              |             | 02.1C.01.06      | 16384       |                | 192.168.6.244                | E0-3C-5B-00-12-96                      |        |                               |
|                              |             | 02.1C.01.06      | 16384       |                | 192.168.6.20                 | 00-16-D3-29-1E-D4                      |        |                               |
|                              |             | 02.10.01.06      | 49152       |                | 192.168.6.249                | E0-3C-5B-00-12-36                      | _      |                               |
|                              |             | 02.1C.01.06      | 32768       |                | 192.168.6.243                | E0-3C-5B-00-12-5B                      |        |                               |
| 9                            | <b>`</b>    | 02.1C.01.06      | 57344       |                | 192.168.6.253                | 00-16-D3-29-1E-D8                      |        | ) 🕼 🔒 😔                       |
|                              |             | 02.10.01.06      | 16384       |                | 192.168.6.22                 | E0-3C-5B-00-13-56                      |        |                               |
|                              |             | 02.1C.01.06      | 16384       | 6080<br>6080 , | 192.168.6.24<br>192.168.6.25 | E0-3C-5B-00-12-42<br>E0-3C-5B-00-13-4E | -      |                               |
|                              | ■ 19ML 177  | 112 11 111 106   | 15 384      | 6080           | 192 168 6 25                 | FILE & -58-101-1 3-4F                  | •      |                               |
|                              |             |                  |             |                |                              |                                        |        |                               |
|                              | Add C       | ancel            |             |                |                              |                                        | Search |                               |
|                              |             |                  |             |                | 1.1.2.7                      |                                        |        |                               |
|                              |             |                  |             |                |                              | 10                                     |        |                               |
|                              |             |                  |             |                |                              | 0                                      |        |                               |
|                              |             |                  |             |                |                              |                                        |        |                               |
| PTZ Control                  |             |                  |             |                |                              | 10 / m                                 |        |                               |

Input the camera parameters or click "Search" to list the cameras available on the network.

P3.4

Select the camera, modify camera name if necessary and then click "Add".

| System(5) View(V)        | nfiguration(C) About(A)                                                                                                    | - 3 ×               |
|--------------------------|----------------------------------------------------------------------------------------------------|---------------------|
| 🔊 🕺 🚳                    |                                                                                                    | 0.00%<br>MB / 506MB |
| Device List              | O Add Device                                                                                                    |                     |
| -                        |                                                                                                    |                     |
|                          | Device Name Vincent Decoder General Decoder                                                                                    |                     |
|                          | ● IP (v4) 192.168.6.27 Port 6080 O IP (v6)                                                                                     |                     |
|                          |                                                                                                    |                     |
|                          | Stream Type Auto Select                                                                                                    |                     |
|                          | User Name admin PWD ***** Login Test                                                                                           |                     |
|                          |                                                                                                    |                     |
|                          | Device ID Software Version Device Type Port IP MAC D                                                                           |                     |
|                          |                                                                                                    |                     |
|                          | IPNC122 02.1C.01.06 49152 6080 192.168.6.242 E0-3C-5B-00-12-59                                                                 |                     |
|                          | IPNC101 02.1C.01.06 16384 6080 192.168.6.21 E0-3C-5B-00-12-41<br>IPNC101 02.1C.01.06 16384 6080 192.168.6.28 E0-3C-5B-00-13-5B |                     |
|                          | IPNC102 02.1C.01.06 16384 6080 192.168.6.27 E0-3C-5B-00-13-58                                                                  |                     |
|                          | IPNC122 02.1C.01.06 16384 6080 192.168.6.245 E0-3C-5B-00-13-50                                                                 |                     |
|                          | IPNC12202.10.01.06 49152 6080 192.168.6.248 E0-3C-58-00-12-39                                                                  |                     |
|                          | IPNC101 02.1C.01.06 16384 6080 192.168.6.244 E0-3C-5B-00-12-96                                                                 |                     |
|                          | IPNC121 02.1C.01.06 16384 6080 192.168.6.20 00-16-D3-29-1E-D4                                                                  |                     |
|                          | IPNC121 02.1C.01.06 49152 6080 192.168.6.249 E0-3C-5B-00-12-36                                                                 |                     |
|                          | IPNC122 02.1C.01.06 32768 6080 192.168.6.243 E0-3C-5B-00-12-5B                                                                 |                     |
|                          | 😩 ( IPNC122 02.1C.01.06 57344 6080 192.168.6.253 00-16-D3-29-1E-D8                                                             | 0 🥹 /               |
|                          | IPNC121 02.1C.01.06 16384 6080 192.168.6.22 E0-3C-5B-00-13-56                                                                  |                     |
|                          | IPNC121 02.1C.01.06 16384 6080 192.168.6.24 E0-3C-5B-00-12-42                                                                  |                     |
|                          | TPMC122 02 1C 01 06 16384 6080 192 168 6 25 F0-3C-5R-00-13-ΔF                                                                  |                     |
|                          |                                                                                                    |                     |
|                          | Add Cancel Search                                                                                                    |                     |
|                          |                                                                                                    |                     |
|                          |                                                                                                    |                     |
|                          |                                                                                                    |                     |
|                          |                                                                                                    |                     |
| PTZ Control              |                                                                                                    | -                   |
| Video Setting            | l 2 🗳 🖸 4 🔍 🖉 🖉 🖉 2 🗳 2 🖉 4 🖉 2                                                                                                | l 😌 .               |
| 012-07-05 16:41:42 admin | Super User 2012-07-05 16:36:05: [admin] Delete Device, dev:[192.168.6.242]                                                     |                     |

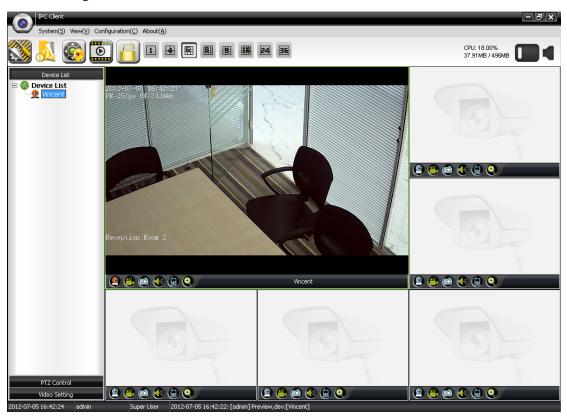

Click and drag the camera in the device list to the view screen.

#### P3.6

| Icon | Description          |
|------|----------------------|
| (2)  | Stop Live View       |
|      | Start/Stop Record    |
|      | Capture Picture      |
| ٠    | Enable/Disable Audio |
|      | Enable/Disable Talk  |
| ۲    | Blow Up              |

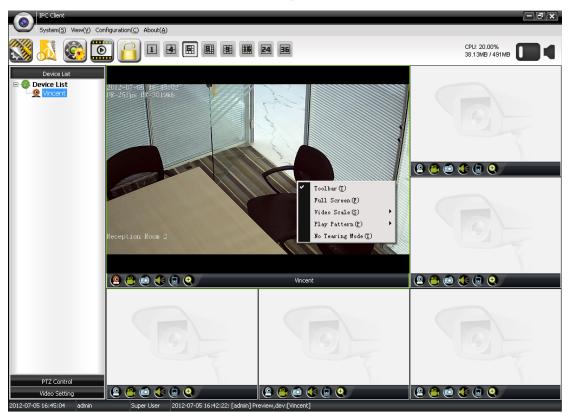

Right click the view screen and there are several options for user to choose.

| P | 3 | 7 |  |
|---|---|---|--|
|   |   |   |  |

| Name            | Description                                                            |
|-----------------|------------------------------------------------------------------------|
| Toolbar         | Display or hide the toolbar described above                            |
| Full Screen     | Enable/Disable full screen mode                                        |
| Video Scale     | Scale video according to different ratios                              |
| Play Pattern    | Choose smooth or realtime priority                                     |
|                 | Enable/Disable no tearing mode                                         |
| No Tearing Mode | Note: It will put burden on your PC when no tearing mode is enabled to |
|                 | prevent video tearing.                                                 |

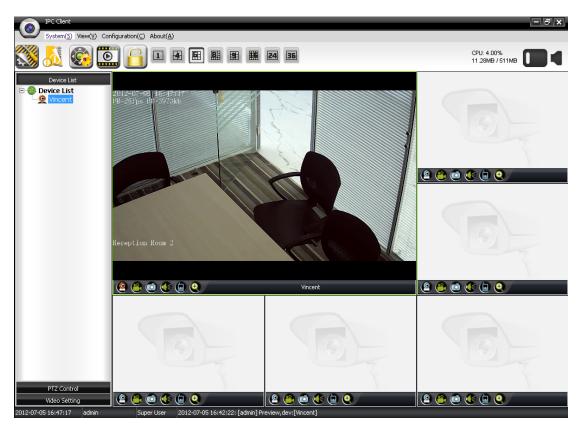

P3.8

| Name and Icon | Description                                             |
|---------------|---------------------------------------------------------|
| System        | Log/User/Language Management                            |
| View          | Toolbar/Device Control/Log/Media Player/Screen Division |
| Configuration | Local/Alarm/Record Task Setting                         |
| About         | Client Software Version                                 |
|               | Hide Toolbar                                            |
| No.           | Display/Hide Log under View Screen                      |
|               | Display/Hide Left Panel                                 |
|               | Run Media Player                                        |
|               | Lock                                                    |
| 1 36          | View Screen Split                                       |

## **3.3 Device list**

Add Device: User can add camera by inputting the camera parameters or "Search", as described in "Live View"

Add Group: User can add group to categorize the cameras, modify group name and make description.

Add Rolling Window: User can add rolling window to display video between cameras in turn. Make sure there are more than one camera in the device list, right click the rolling window and select "Property".

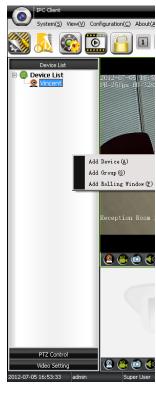

P3.9

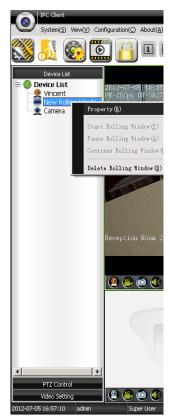

P3.10

After add and select camera, duration, user can start rolling window by dragging it to the view screen. Note: Select the camera in the right list first and add, then double click the default "20" to set display time for each camera.

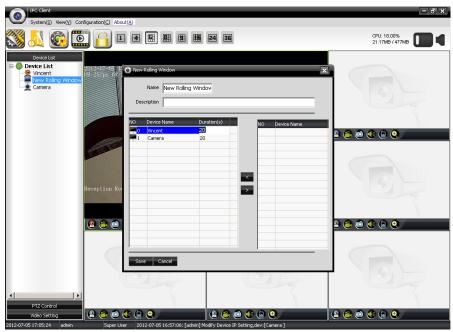

P3.11

# **3.4 PTZ Control**

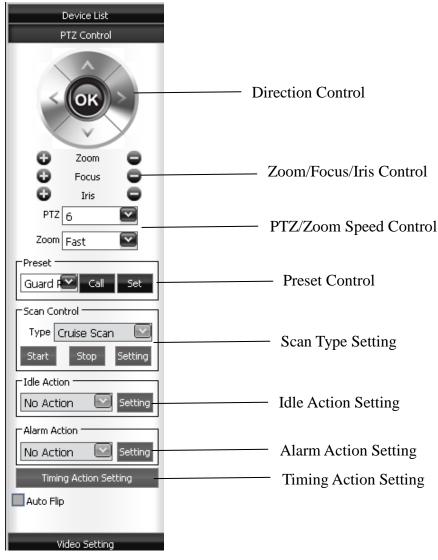

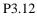

# 3.5 Video Setting

User can set video parameters including brightness, contrast, saturation, hue, gamma, sharpness, red, blue and volume, also control IR light, set white balance, BLC, WDR and so on.

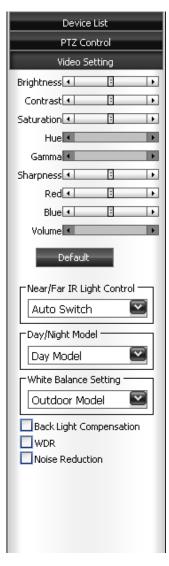

P3.13

# **3.6 Property**

Right click the camera and select "Login" to login onto the device.

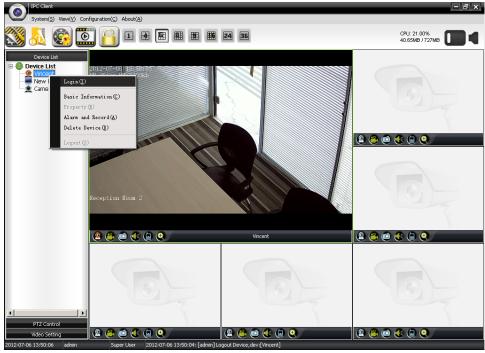

P3.14

After login, right click the camera again and select "Property".

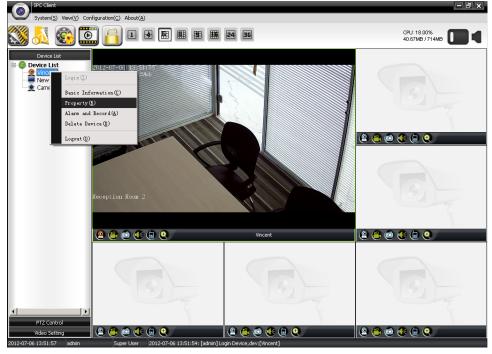

P3.15

#### **System Setting**

User can set time by manual, sync to PC and sync to NTP. When choose "Sync to NTP", user needs to input NTP server & sync cycle, select time zone and enable daylight saving time if necessary.

| IPC Client                                                                                                    |                                                                                                    | - 8 ×              |
|----------------------------------------------------------------------------------------------------|----------------------------------------------------------------------------------------------------|--------------------|
| System(5) View(V) System(5) View(V)                                                                                                    | X                                                                                                    |                    |
| Constant Sector Sector S | tting         Device Type  pccm         P/N         PAL         ✓         Rate  SDH₂         ✓           tting         Software         02.1C.01.06         Sorte         Sorte         Sorte | 1.00%<br>B / 708MB |
| Camera<br>← Camera<br>← UPNP<br>← F-Mail<br>← Record S<br>← Port Sett                                                                                                    | Setting Sync To NTP Daylight Saving Time Setting Time Zone ((GMT+08:00) Beijing, Perth Western Australia, Kuala Lumpur, Taipei                                                                |                    |
| PTZ Sett                                                                                                    | ing Ollamal OSma Ta P. Gurant Time Colto 07 06 10/00/10                                                                                                    |                    |
|                                                                                                    | Detection User Management                                                                                                    |                    |
|                                                                                                    | User Type User Name                                                                                                    |                    |
|                                                                                                    | New PWD Confirm                                                                                                    |                    |
|                                                                                                    | Save                                                                                                    |                    |
|                                                                                                    | Upgrade                                                                                                    | - All              |
|                                                                                                    | Upgrade File                                                                                                    |                    |
|                                                                                                    | Upgrade                                                                                                    | 0                  |
|                                                                                                    | Default Setting Reboot                                                                                                    |                    |
|                                                                                                    |                                                                                                    |                    |
|                                                                                                    |                                                                                                    |                    |
|                                                                                                    |                                                                                                    |                    |
|                                                                                                    |                                                                                                    |                    |
| <u> • [ ]</u>                                                                                                    |                                                                                                    |                    |
| PTZ Control                                                                                                    | Save & Exit Save Refresh Cancel                                                                                                    | 0                  |
| Video Setting 📃 💽 💌 💟<br>2012-07-06 13:53:12 admin Supe                                                                                                    | rr User 2012-07-06 13:51:54: [admin] Login Device, dev:[Vincent]                                                                                                    |                    |

P3.16

### Video Setting

OSD

User can set on screen display for the camera.

| System(5) View(V Vincent                  | x                                                    |                    |
|-------------------------------------------|------------------------------------------------------|--------------------|
| Vincent                                   | 2012-07-00 (32-55-18)<br>Fr-251pa (80-5951a)         | 8.00%<br>B / 568MB |
| Camera                                    | Reception Rom 2                                      | e                  |
|                                           |                                                      |                    |
|                                           | OSD Encoding Image Privacy Zone                      |                    |
|                                           | y Text Setting                                       | 3                  |
|                                           | Text Reception Room 2 Date Week Bit Rate             | 100                |
|                                           | Text Color White Date YYYY-MM-DD                     | <b>Q</b>           |
|                                           | Position 🛆 🗙 🕹 Position 🛆 🗙 🕹                        |                    |
|                                           |                                                      |                    |
|                                           |                                                      |                    |
|                                           |                                                      | 4                  |
| <u> </u>                                  |                                                      | 8                  |
| PTZ Control                               | Save & Exit Save Refresh Cancel                      |                    |
| Video Setting                             |                                                      |                    |
| 2012-07-06 13:53:45 admin Super User 2012 | 2-07-06 13:51:54: [admin] Login Device,dev:[Vincent] |                    |

P3.17

#### Encoding

User can set encoding parameters for first stream and second stream.

| System(S) View(V)                                                                                                    | - a x                                                                                                    |
|----------------------------------------------------------------------------------------------------|----------------------------------------------------------------------------------------------------|
| System Setting     Our cent     Our cent     Our cen | Reception Rom 2                                                                                                    |
| PTZ Control                                                                                                    | OSD       Encoding       Image       Privacy Zone         First Stream       Encoding       Iz80*720       I Frame 75         Quality       Higher       Frame Rate 30       Rate Type       Variable Rate         Bit Rate       4096       Resolution       320*192       I Frame       Frame         Second Stream       Encoding       h264       Resolution       320*192       I Frame       50         Quality       Higher       Frame Rate 30       Rate Type       Constant Rate       60         Bit Rate       1024       Frame Rate 30       Rate Type       Constant Rate       60 |
| Video Setting                                                                                                    |                                                                                                    |
| 2012-07-06 13:55:05 admin Super User 201                                                                                                    | 2-07-06 13:51:54: [admin] Login Device,dev:[Vincent]                                                                                                    |

P3.18

#### Image

User can set image parameters, such as brightness, contrast, saturation and so on.

| IPC Client                |                                                                                                    |                                                     | - <b>3</b> ×   |
|---------------------------|----------------------------------------------------------------------------------------------------|-----------------------------------------------------|----------------|
| System(5) View(Y          | Vincent                                                                                                    | ī                                                   |                |
| Device List               | Vincent<br>System Setting<br>Addo Setting<br>Addo Setting<br>Network Setting<br>Whetwork Setting<br>CDNS Setting<br>CDNS Setting<br>CDNS Setting<br>Record Setting<br>Port Setting<br>Port Setting<br>Mation Detection<br>Probe Detection | Dig-or-og ka-so-to-<br>P-25 pp B-3003k              | X)<br>B /744MB |
|                           |                                                                                                    | OSD Encoding Image Privacy Zone                     |                |
|                           |                                                                                                    | Brightness (                                        | A Los          |
|                           |                                                                                                    | Contrast 🔍 📼                                        | Q              |
|                           |                                                                                                    | Saturation 4                                        |                |
|                           |                                                                                                    | Hue 4                                               | <b>Q</b>       |
|                           |                                                                                                    | Gamma                                               |                |
|                           |                                                                                                    | Sharpness • • •                                     |                |
|                           |                                                                                                    | Red (                                               |                |
|                           |                                                                                                    | Blue                                                |                |
|                           |                                                                                                    | Power Rate 50Hz Scene Auto                          |                |
|                           |                                                                                                    | Mirror Flip Default                                 | 4              |
| •                         |                                                                                                    |                                                     |                |
| PTZ Control               |                                                                                                    | Save & Exit Save Refresh Cancel                     |                |
| Video Setting             |                                                                                                    |                                                     | • •            |
| 2012-07-06 13:55:22 admin |                                                                                                    | -07-06 13:51:54: [admin] Login Device,dev:[Vincent] |                |

P3.19

#### Privacy Zone

User can block the areas they don't want to show on the screen. Select checkbox "Enable" and click "Set Zone", then user can click and drag the mouse to draw multiple privacy zones.

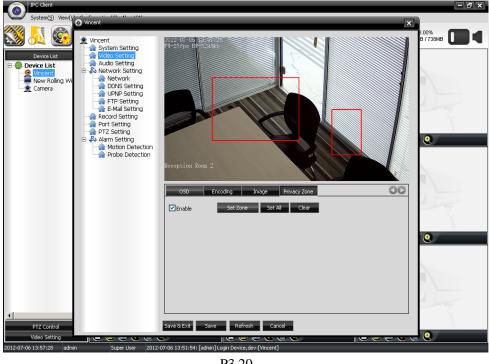

P3.20

#### **Audio Setting**

User can enable audio, set audio input, encoding, and sampling rate. When select "MIC-In", camera will receive audio signal through internal microphone. When select "Line-In", camera will receive audio signal through line-in connection.

| System(5) View(V Street                              | x                                                                               |                    |
|------------------------------------------------------|---------------------------------------------------------------------------------|--------------------|
| ysten(\$) Ven((* * * * * * * * * * * * * * * * * * * | ✓ Enable Audio<br>Audio Input Line-In<br>Encoding G711A<br>Sampling Rate K<br>★ | 8.00%<br>B /734/HB |
| P12 Control<br>Video Setting                         | Save & Exit Save Refresh Cancel                                                 | •                  |
|                                                      |                                                                                 |                    |
| 2012-07-06 13:58:08 admin Super User 2012-           | 07-06 13:51:54: [admin] Login Device,dev:[Vincent]                              |                    |

P3.21

## **Network Setting**

#### Network

User can set some basic network parameters, including IP address, device port, web port and so on.

| IPC Client<br>System(S) View(V) Confi                                                             | O Vincent                                                                                                    |                                                                                                    | ×                                                                                                    | - # × |
|---------------------------------------------------------------------------------------------------|----------------------------------------------------------------------------------------------------|----------------------------------------------------------------------------------------------------|----------------------------------------------------------------------------------------------------|-------|
| System(3) View(2) Confi<br>System(3) View(2) Confi<br>Device List<br>New Rolling Window<br>Camera | Vincent<br>System Setting<br>Audo Setting<br>Network Setting<br>DDNS Setting<br>PDNS Setting<br>FTP Setting<br>PTT Setting<br>Part Setting<br>Setting<br>Part Setting<br>Notion Detection<br>Probe Detection | Wired Netcard     Enable OHCP     IP 192 168 6 7 7     IP Mask 255 255 0     Gateway 192 168 6 1     MAC E0-3C58-00-13-58     Wireless Netcard     Enable OHCP     IP     IP Mask      Gateway | > Port Setting           Device Port         6080           Web Port         90           > PPPOE Setting           Enable PPPOE           IP         0         0           User Name           Password |       |
|                                                                                                   |                                                                                                    | MAC<br>CNIS Setting<br>Auto DNS<br>Main DNS 202 , 96 , 128 , 166<br>Sub DNS 202 , 96 , 134 , 133<br>Platform<br>IP<br>Put D<br>PutD                                                            | Online Time 0 Status Offline<br>v Multicast Setting<br>IP 234 . 240 . 240 . 240<br>Port 7080                                                                                                    | T.    |
| PTZ Control<br>Video Setting<br>2012-07-06 14:36:28 admin                                         | <mark>또 🙆 📾 🐠 🕢 (교 (오</mark> )<br>Super User 🛛 2012-07-06 13                                                                                                    | Save & Exit Save Refresh Cance<br>(2) (2) (2) (2) (2) (2) (2) (2) (2) (2)                                                                                                    | 2 C () ()                                                                                                    |       |

P3.22

### **DDNS** Setting

User can enable DDNS and set parameters, input provider, user name, password, domain, sever port and select update cycle.

| IPC Client                |                                                 |                                                    | - a ×                                                                                                    |
|---------------------------|-------------------------------------------------|----------------------------------------------------|----------------------------------------------------------------------------------------------------|
| System(5) View(V          |                                                 |                                                    |                                                                                                    |
|                           | Vincent                                         |                                                    | ×                                                                                                    |
| SS 🔬 S                    | 👱 Vincent                                       | Enable DDNS                                        | 2.00%<br>B / 746MB                                                                                              |
| Device List               | Video Setting                                   | Provider dyndns                                    |                                                                                                    |
| Vincent<br>New Rolling Wi | Network Setting                                 | User Name                                          |                                                                                                    |
| Camera                    | - Contracting<br>- Contracting<br>- Contracting | Password                                           |                                                                                                    |
|                           | FTP Setting                                     | Domain                                             |                                                                                                    |
|                           | - A Record Setting                              | Server Port 80                                     |                                                                                                    |
|                           | PTZ Setting                                     | Update Cycle 2 Hour                                | 0                                                                                                    |
|                           | -fraction Motion Detection                      |                                                    |                                                                                                    |
|                           |                                                 |                                                    |                                                                                                    |
|                           |                                                 |                                                    |                                                                                                    |
|                           |                                                 |                                                    |                                                                                                    |
|                           |                                                 |                                                    |                                                                                                    |
|                           |                                                 |                                                    | •                                                                                                    |
|                           |                                                 |                                                    |                                                                                                    |
|                           |                                                 |                                                    |                                                                                                    |
|                           |                                                 |                                                    |                                                                                                    |
|                           |                                                 |                                                    |                                                                                                    |
| ۲ <b>.</b>                |                                                 |                                                    | The second second second second second second second second second second second second second second second se |
| PTZ Control               |                                                 | Save & Exit Save Refresh Cancel                    |                                                                                                    |
| Video Setting             |                                                 |                                                    |                                                                                                    |
| 2012-07-06 14:01:58 admi  | n Super User 2012                               | 07-06 13:51:54: [admin] Login Device,dev:[Vincent] |                                                                                                    |

P3.23

#### UPNP Setting

User can enable UPNP and set parameters, including network card, use pattern, sever IP and so on.

| System(S) View( <u>V) S (C) (C) (C)</u>                                                                                                    | 300 -                                                                                                    |  |
|----------------------------------------------------------------------------------------------------|----------------------------------------------------------------------------------------------------|--|
| System Structure<br>System Structure<br>Device List<br>Device List<br>Camera<br>New Roling Wi<br>Camera<br>System Set<br>Vincent<br>Vincent<br>System Set<br>Audo Setti<br>Duby<br>Camera<br>System Set<br>Audo Setti<br>Duby<br>Camera<br>System Set<br>Audo Setti<br>Duby<br>Camera<br>System Set<br>Audo Setti<br>Duby<br>Camera<br>System Set<br>Audo Setti<br>Duby<br>Camera<br>System Set<br>Audo Setti<br>Duby<br>Camera<br>System Set<br>Audo Setti<br>Duby<br>Camera<br>System Set<br>Audo Setti<br>Duby<br>Camera<br>System Set<br>Audo Setti<br>Duby<br>Camera<br>System Set<br>Audo Setti<br>Duby<br>Camera<br>System Set<br>Duby<br>System Set<br>Audo Setti<br>Duby<br>Camera<br>System Set<br>Audo Setti<br>Duby<br>System Set<br>Audo Setti<br>Duby<br>System Set<br>Audo Setti<br>Duby<br>System Set<br>Duby<br>System Set<br>Duby<br>System Set<br>Duby<br>System Set<br>Duby<br>System Set<br>Duby<br>System Set<br>Port Settin<br>Pro Settin<br>Pro Settin<br>Pro Settin<br>Pro Set<br>Pro Settin<br>Pro Settin<br>Pro Settin<br>Pro Settin<br>Pro Settin<br>Pro Set<br>Pro Settin<br>Pro Settin<br>Pro | Ing Enable UPNP<br>9 Network Card Wired Netcard<br>1 ting Use Pattern Fixed Pattern<br>1 ting Server IP 192 . 168 . 33 . 1<br>1 mg Device Port 5080 Status<br>1 mg Web Port 50 Status<br>1 g Update Cycle 2 Hour<br>1 etection |  |
| PTZ Control<br>Video Setting<br>2012-07-06 (14:50:35 admin Super L                                                                                                    |                                                                                                    |  |

P3.24

## FTP Setting

User can set the FTP to upload alarm pictures.

| IPC Client                          |                                                                                                    |                                                                    | - J X            |
|-------------------------------------|----------------------------------------------------------------------------------------------------|--------------------------------------------------------------------|------------------|
| System( <u>5</u> ) View( <u>y</u> ) | Vincent                                                                                                    |                                                                    | ×                |
| S 🕺 🚳                               | Vincent                                                                                                    | Server IP                                                          | 00%<br>B / 668MB |
| Device List                         | Video Setting     Audio Setting     Audio Setting     Network Setting     ODIS Setting     ODIS Setting     ODIS Setting     ODIS Setting     Record Setting     Record Setting | Server Port 21 Remote Path // User Name anonymous Password ******* |                  |
|                                     | Port Setting                                                                                                    |                                                                    | <u>e</u>         |
|                                     |                                                                                                    |                                                                    | e                |
|                                     |                                                                                                    |                                                                    |                  |
|                                     |                                                                                                    |                                                                    |                  |
| PTZ Control                         |                                                                                                    | Save & Exit Save Refresh Cancel                                    |                  |
| Video Setting                       |                                                                                                    |                                                                    |                  |
| 2012-07-06 14:51:12 admir           | Super User 2012                                                                                                    | 07-06 14:50:16: [admin] Modify Device IP Setting,dev:[Camera]      |                  |

P3.25

#### E-Mail Setting

User can set the email to receive alarm messages and pictures.

| IPC Client                   |                                                                                                    |                                                                | - <b>-</b> ×     |
|------------------------------|----------------------------------------------------------------------------------------------------|----------------------------------------------------------------|------------------|
| System(5) View(y)            | Vincent                                                                                                    |                                                                | ×                |
| Device List                  | Vincent<br>System Setting<br>Video Setting<br>Nucloi Setting<br>Network Setting<br>DNS Setting                                                                                                    | SMTP Server Sender Address SMTP User Name SMTP Password        | 00%<br>B / 560MB |
|                              | A UPNP Setting     FTP Setting     FTP Setting     FNS Setting     Art Setting     Art Setting     Art Setting     Art Setting     Art Setting     Art Setting     Art Setting     Art Setting     Alarm Setting     Alarm Sett | SMTP Port 25 Receiver Addr 1 Receiver Addr 2 Receiver Addr 2   | ٩                |
|                              | - Hooe Detection                                                                                                    | □sa                                                            |                  |
| 4                            |                                                                                                    |                                                                |                  |
| PTZ Control<br>Video Setting |                                                                                                    |                                                                |                  |
| 2012-07-06 14:51:45 admir    | n Super User 2012-                                                                                                    | -07-06 14:50:16: [admin] Modify Device IP Setting,dev:[Camera] |                  |

P3.26

## **Record Setting**

User can check and format Micro SD Card, set auto record section and parameter. Click the checkbox after the weekday and input the record time. To set first or second stream, please refer to Video Setting>>Encoding.

| IPC Client                                                |                                                                                                    |                                                                                                    | - 8 ×    |
|-----------------------------------------------------------|----------------------------------------------------------------------------------------------------|----------------------------------------------------------------------------------------------------|----------|
| Device List                                               | Vincent  Vincent  Vincent  Vincent  Vincent  Audio Setting  Nucleo Setting  Nucleo Setting  Nucleo Setting  Nucleo Setting  Nucleo Setting  Nucleo Setting  Nucleo Setting  Nucleo Setting  Nucleo Setting  Nucleo Setting  Nucleo Setting  Nucleo Setting  Nucleo Setting  Nucleo Setting  Vucleo Setting  Vu | SD Card Infomation                                                                                                    |          |
| Camera                                                    | DDNS Setting     UNP Setting     UNP Setting     E-Mail Setting     Port Setting     Port Setting     PT2 Setting     PT2 Setting     Motion Detection                                                                                                    | Format Refresh                                                                                                    | <b>e</b> |
|                                                           | Contraction Probe Detection                                                                                                    | Stream         First Stream         When Storage is full, cover old files automatically.           Auto Record Setting         Record Settion 1         Record Settion 2           Every day         00:00 m         ~23:59 m         00:00 m         ~23:59 m           Monday         00:00 m         ~23:59 m         00:00 m         ~23:59 m           Tuesday         00:00 m         ~23:59 m         00:00 m         ~23:59 m                |          |
|                                                           |                                                                                                    | Wednesday       00:00 ±       *23:59 ±       00:00 ±       *23:59 ±         Thursday       00:00 ±       *23:59 ±       00:00 ±       *23:59 ±         Friday       00:00 ±       *23:59 ±       00:00 ±       *23:59 ±         Saturday       00:00 ±       *23:59 ±       00:00 ±       *23:59 ±         Sudday       00:00 ±       *23:59 ±       00:00 ±       *23:59 ±         Sudday       00:00 ±       *23:59 ±       00:00 ±       *23:59 ± | <b>e</b> |
| PTZ Control<br>Video Setting<br>2012-07-06 14:52:05 admin | Super User 2012-0                                                                                                    | Save & Exit Save Refresh Cancel                                                                                                    |          |

P3.27

# **Port Setting**

User can set parameters for RS485 and RS232 port. Note: These parameters must conform with the PTZ camera to control.

| IPC Client                                                |                                                                                                    |                                 | - ð x |
|-----------------------------------------------------------|----------------------------------------------------------------------------------------------------|---------------------------------|-------|
| System(S) View(X)                                         | Vincent<br>System Setting<br>System Setting<br>System Setting<br>Network Setting<br>Network Setting<br>Network DDNS Setting<br>Setting<br>Setting<br>Record Setting<br>Setting<br>PTZ Setting<br>Network Setting<br>PTZ Setting<br>Network Setting<br>PTZ Setting<br>Network Setting<br>Network Seting<br>Network Setting | Port Type R5485                 |       |
| PTZ Control<br>Video Setting<br>2012-07-06 14:52:46 admin | Super User 2012                                                                                                    | Save & Exit Save Refresh Cancel |       |

P3.28

# **PTZ Setting**

User can set parameters for PTZ protocol and address.

Note: These parameters must conform with those of the PTZ camera to control.

| System(S) View(Y                                                                                                    | A Mincent                                                                                                    |                                                               |   |
|----------------------------------------------------------------------------------------------------|----------------------------------------------------------------------------------------------------|---------------------------------------------------------------|---|
| System(S) View(Y)<br>System(S) View(Y)<br>System(S) View(Y)<br>System(S) View(Y)<br>System(S) View(Y)<br>Vincenti<br>Vincenti<br>Camera | Vincent<br>System Setting<br>Video Setting<br>Network Setting<br>Network Setting<br>DNS Setting<br>DNS Setting<br>CNP Setting<br>FTP Setting<br>Aradi Setting<br>Aradi Setting<br>Not Setting<br>Network Setting<br>Not Setting<br>Not Setting<br>Not Setting<br>Noton Detection | PTZ Protocol PELCO-D PTZ Address 1                            |   |
|                                                                                                    | -                                                                                                    |                                                               | ٩ |
| PTZ Control     Wideo Setting                                                                                                    |                                                                                                    | Save & Exit Save Refresh Cancel                               |   |
| 2012-07-06 14:53:12 admin                                                                                                    |                                                                                                    | 07-06 14:50:16: [admin] Modify Device IP Setting,dev:[Camera] |   |
| dainii                                                                                                    |                                                                                                    |                                                               |   |

P3.29

#### **Alarm Setting**

Motion Detection

User can set detection zone, sensitivity level, alarm section, alarm signal output, triggered record & capture, send alarm message by mail and so on.

Select checkbox "Enable Motion Detection" and click "Set Zone", then user can click and drag the mouse to draw multiple detection zones. When there is movement in the zone, alarm will be triggered and relevant action activated.

| System(5) View(2)                                         | <u></u>                                                                                                    |                                                                                                    | - 8 × |
|-----------------------------------------------------------|----------------------------------------------------------------------------------------------------|----------------------------------------------------------------------------------------------------|-------|
| Cerrice List                                              | Vincent<br>Vincent<br>System Setting<br>Video Setting<br>Video Setting<br>Network Setting<br>Network Setting<br>PNIS Setting<br>FTP Setting<br>FTP Setting<br>Part Setting<br>Port Setting<br>Port | Alam Section<br>Perry day<br>Section 1<br>Section 2<br>Section 2<br>Section 3<br>Section 4<br>Section 4<br>Section 4<br>Section 1<br>Section 1<br>Section 2<br>Section 2<br>Section 3<br>Section 4<br>Section 4<br>Section |       |
|                                                           |                                                                                                    | Enable Set Zone Set Al Clear Sensitivity High<br>Send Alarm Message by Mail<br>Output Alarm Signal<br>Output  Stay 30 Seconds                                                                                                    |       |
|                                                           |                                                                                                    | Triggered Capture Capture Capture Capture Capture Record Record Record Record Second Second Second Second Capture Second Second                                                                                                    |       |
| PTZ Control<br>Video Setting<br>2012-07-06 14:53:59 admir | Sucer User 2012                                                                                                    | Save & Exit Save Refresh Cancel                                                                                                    |       |

P3.30

#### Probe Detection

User can set detection zone, probe type, alarm section, alarm signal output, triggered record & capture, send alarm message by mail and so on.

Select checkbox "Enable Probe Detection" and click "Set Zone", then user can click and drag the mouse to draw multiple detection zones.

| IPC Client                |                                                                                                    |                                                                                                    | - 8 ×            |
|---------------------------|----------------------------------------------------------------------------------------------------|----------------------------------------------------------------------------------------------------|------------------|
| System(5) View(y          | Vincent                                                                                                    |                                                                                                    |                  |
| Device List               | Vincent<br>Vincent<br>Video Setting<br>Video Setting<br>Video Setting<br>Network Setting<br>VIDNS Setting<br>VIDNS Setting<br>VIDNS Setting<br>E-Mail Setting<br>PTZ Setting<br>VIDNO Setting<br>VIDNO Setting<br>VI | Probe Number 1 Type Open Probe Enable Probe Detection  Alarm Section  Every day Section 1 Section 2 Section 2 Section 3 Section 4 Section 3 Section 4 Section 4 Secti | 00%<br>3 / 546MB |
| PTZ Control               |                                                                                                    | Triggered Record Record Record 120 Seconds Save & Exit Save Refresh Cancel                                                                                                    | e<br>            |
| Video Setting             |                                                                                                    |                                                                                                    | • •              |
| 2012-07-06 15:03:20 admin | Super User 2012                                                                                                    | -07-06 14:50:16: [admin] Modify Device IP Setting,dev:[Camera]                                                                                                    |                  |

P3.31

# 3.7 Alarm and Record

User can set alarm for detection and delegate record task to camera in "Alarm and Record" section. Right Click the camera and select "Alarm and Record".

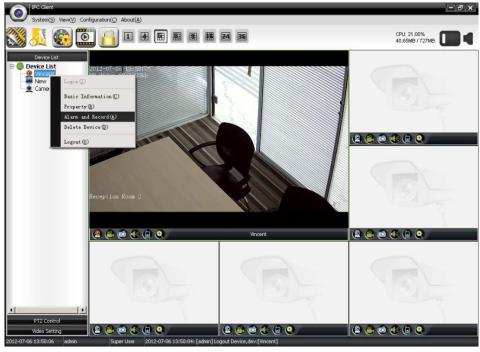

P3.32

Select alarm for motion/probe detection and record task for camera. To create alarm and record task, please refer to Configuration>>Alarm Setting/Record Task Setting. To set motion/probe detection, please refer to Property>>Alarm Setting>>Motion Detection/Probe Detection

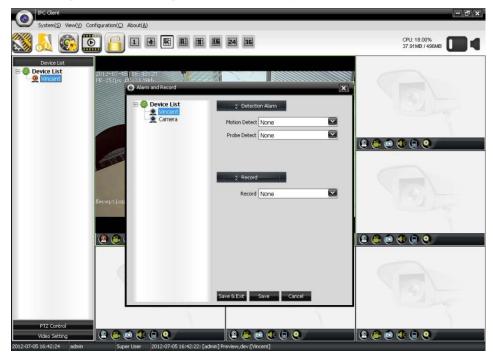

P3.33

# 3.8 Media Player

User can search and play recorded video file by our media player. Click or select View>>Media Player to run player.

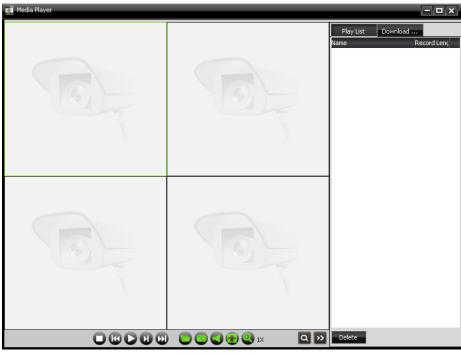

P3.34

Click at the right bottom corner of the view screen to search recorded video.

| 🔯 Media Player |                                                           |                                                                                                    |
|----------------|-----------------------------------------------------------|----------------------------------------------------------------------------------------------------|
|                | Record Search                                             | × .                                                                                                    |
|                | Oevice List     New Rolling Window     Camera     Vincent | OLocal OBevice     Device Channel 1      Type ✓ Auto ✓ Manual ✓ Motion ✓ Probe     Start Time 2012-07-06 00:00 ▼ End Time 2012-07-06 23:59 ▼     Search |
|                |                                                           | Record Time Device Type                                                                                                    |
|                |                                                           |                                                                                                    |
|                |                                                           | Add to Play                                                                                                    |

P3.35

Select device and searching parameters then search, videos recorded will be listed. Choose the video and click "Add to Play".

User can also use the function buttons to stop, slow/fast forward, pause, next frame, open file and so on, as well as download video file stored in the Micro SD Card.

| 👿 Media Player |                                                           |                                                                        |         |                                                          | - <b>-</b> × |
|----------------|-----------------------------------------------------------|------------------------------------------------------------------------|---------|----------------------------------------------------------|--------------|
|                | Record Search                                             |                                                                        |         | ×                                                        | <u>.</u>     |
|                | Device List     New Rolling Window     Camera     Vincent | ●Local<br>Device Vincent<br>Type ♥Auto<br>Start Time 2012-07<br>Search | Manual  | Channel 1 💽<br>Motion Probe<br>d Time 2012-07-06 23:59 💌 | Record Leng  |
|                |                                                           | Record Time                                                            | Device  | Туре                                                     |              |
|                |                                                           | 2012-07-06                                                             | Vincent | Manual                                                   |              |
|                |                                                           | <b>**</b> 16:12:21~16:12:32                                            |         | Manual                                                   |              |
|                |                                                           | Add to Play                                                            |         |                                                          |              |
|                |                                                           |                                                                        | 🕙 1X 🛛  | Celete                                                   |              |

P3.36

# 4. Device Searcher

A device searcher tool will also be installed along with the client software.

| evice ID | Software | Туре | Port | IP | МАС                                   | DNS | DHCP | IP Mask |
|----------|----------|------|------|----|---------------------------------------|-----|------|---------|
|          |          |      |      |    |                                       |     |      |         |
|          |          |      |      |    |                                       |     |      |         |
|          |          |      |      |    |                                       |     |      |         |
|          |          |      |      |    |                                       |     |      |         |
|          |          |      |      |    |                                       |     |      |         |
|          |          |      |      |    |                                       |     |      |         |
|          |          |      |      |    |                                       |     |      |         |
|          |          |      |      |    |                                       |     |      |         |
|          |          |      |      |    |                                       |     |      |         |
|          |          |      |      |    |                                       |     |      |         |
|          |          |      |      |    |                                       |     |      |         |
|          |          |      |      |    |                                       |     |      |         |
|          |          |      |      |    |                                       |     |      |         |
|          |          |      |      |    |                                       |     |      |         |
|          |          |      |      |    |                                       |     |      |         |
|          |          |      |      |    |                                       |     |      |         |
|          |          |      |      |    |                                       |     |      |         |
|          |          |      |      |    |                                       |     |      |         |
|          |          |      |      |    |                                       |     |      |         |
|          |          |      |      |    |                                       |     |      |         |
|          |          |      |      |    |                                       |     |      |         |
|          |          |      |      |    |                                       |     |      |         |
| •        |          |      |      |    | · · · · · · · · · · · · · · · · · · · |     |      | [       |

P4.1

After searching, double click the device to modify some basic parameters.

| 🥾 Search Dev | /ice        |                       |          | _           |        |        |         |        |         |      | - <b>-</b> x                 |
|--------------|-------------|-----------------------|----------|-------------|--------|--------|---------|--------|---------|------|------------------------------|
| Device ID Sc | oftware T   | уре                   | Port     | IP          | _      | MAC    | _       | _      | DNS     | DHCP | IP Mask                      |
| IPNC 0       | 02.10.01.06 | 16384                 | 6080     | 192.168.6.2 | 245    | E0-30  | I-58-00 | -13-50 |         |      | 255.255.255.0                |
|              |             | 16384                 | 6080     | 192.168.6.2 |        |        | C-58-00 |        |         |      | 255.255.255.0                |
|              |             | 16384                 | 6080     | 192.168.6.2 |        |        | I-58-00 |        |         |      | 255.255.255.0                |
|              |             | 16384                 | 6080     | 192.168.6.1 | .36    | E0-30  | C-58-00 | -13-5F |         |      | 255.255.255.0                |
| IPNC 0       | 🔍 Network P | arameter Se           | etting   |             |        |        |         |        |         | ×    | 55.255.255.0                 |
| IPNC 0       |             |                       |          |             |        |        |         |        |         |      | 55.255.255.0<br>55.255.255.0 |
| IPNC 0       | Device ID   | IPNC122               | DQ100477 |             |        | to DHC | 5       |        |         |      | 55.255.255.0                 |
| IPNC 0       |             | 02.10.01              | -        |             | IP A   | _      |         | 1/20   |         | 245  | 55.255.255.0                 |
| IPNC 0       |             | ,                     | Ub       |             |        | 1      | 192 .   | 168    | . 6.    | 245  | 55.255.255.0                 |
| IPNC 0       | Device Type | 16384                 |          |             | IP M   | ask 🛛  | 255 .   | 255    | . 255 . | 0    | 55.255.255.0                 |
| IPNC (       | Port        | 6080                  |          |             | Gatev  | vay 🗌  | 192     | 168    | . 6 .   | 1    | 55.255.255.0                 |
| IPNC 0       |             | · · · · · ·           |          |             | _      | · 1    | 172 ,   | 100    |         | -    | 55.255.255.0                 |
|              | MAC         | MAC E0-3C-5B-00-13-50 |          |             |        |        |         |        |         |      |                              |
|              | User Name   | admin                 |          |             | Main D | NS 🗌   | 202 .   | 96     | . 128 . | 166  |                              |
|              | PWD         | admin                 |          |             | Sub D  | NS     | 202 .   | 96     | . 134 . | 133  |                              |
|              |             |                       |          |             |        | 1      |         |        |         |      |                              |
|              | Save Cancel |                       |          |             |        |        |         |        |         |      | _                            |
|              |             |                       |          |             |        |        |         |        |         |      |                              |
|              |             |                       |          |             |        |        |         |        |         |      |                              |
|              |             |                       |          |             |        |        |         |        |         |      |                              |
|              |             |                       |          |             |        |        |         |        |         |      |                              |
| •            |             |                       |          |             |        |        |         |        |         |      | Þ                            |
| Search       |             |                       |          |             |        |        |         |        |         |      |                              |
|              |             |                       |          |             |        |        |         |        |         |      |                              |

# **5. FAQ**

- 1. Q: What's the default IP address? A: 192.168.1.253
- Q: Why is video not clear?
   A: Make sure your lens is properly adjusted. You can also increase the bit rate or frame rate.
- Q: How to login the device when using client interface?
   A: Right click the device and select "Login".
- 4. Q: How to set auto record?

A: For web interface, select Setting>>Device Config>>Auto Record, and video will be stored in Micro SD Card. For client interface, select Configuration>>Record Task Setting to set record task, then right click the device and select "Alarm and Record" to choose record task for the device, video will be stored through record path. To set record path, select Configuration>>Local Setting. After login the device, you can also select Property>>Record Setting to record video in Micro SD Card.

Note: If you want to record in Micro SD Card, you need to format if it is used for the first time.

- 5. Q: Why can't the device detect Micro SD Card?A: After insert the Micro SD Card, you need to reboot the device if it is working.
- 6. Q: How to set alarm?

A: For web interface, select Setting>>Device Config>>Alarm Setting. For client interface, select Configuration>>Alarm Setting to set alarm, right click the device and select "Alarm and Record" to delegate alarm to Motion Detection and Probe Detection, then login the device and select Property>>Alarm Setting>> Motion Detection/ Probe Detection

7. Q: Why is alarm not working after proper configuration when using client interface?

A: You need to login the device first.

8. Q: Why is motion detection not triggered when there is movement in the detection area?

A: 1. Make sure that motion detection is enabled; 2. Make sure that alarm section is set appropriately; 3. Increase the detection sensitivity.

9. Q: Why can't I receive audio signal from the device after enabling?

A: You need to set the appropriate audio input mode. For web interface, select Setting>> Device Config>>Audio Setting. For Client interface, after login the device, select Property>>Audio Setting. If you want to receive audio signal through built-in MIC, select "MIC-In" for "Audio Input"; If you want to receive audio signal through line-in connection, select "Line-In".

#### 10. Q: Why can't I control PTZ camera?

A: The PTZ parameters of the client and PTZ camera must conform with each other.

#### 11. Q: How to upgrade?

A: For web interface, select Setting>> Device Config>>System Setting>>Upgrade. For client interface, after login the device, select Property>>System Setting. Upgrade will take effect after reboot.